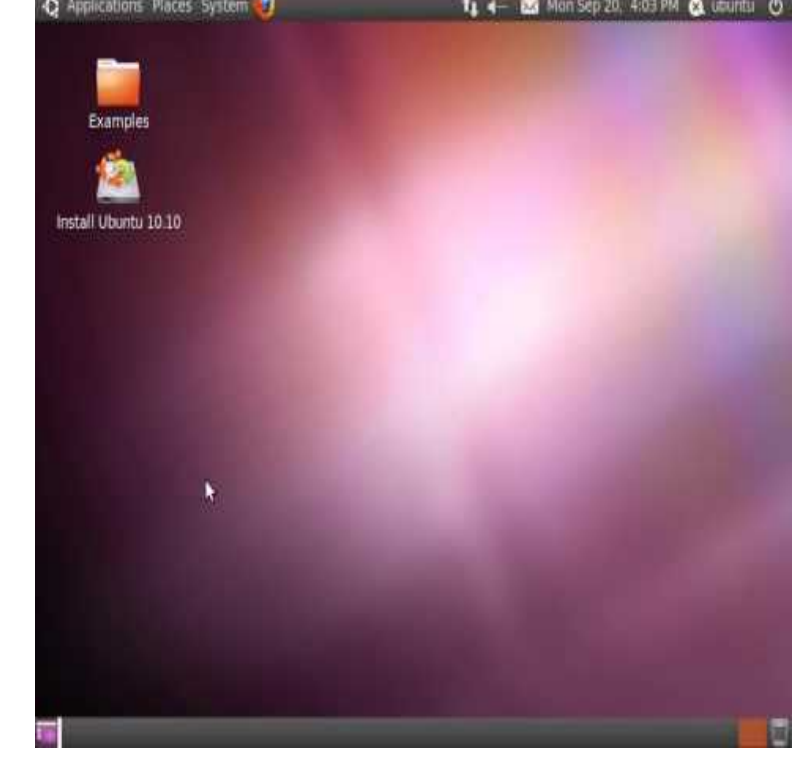

Ubuntu (Maverick Meerkat) The live CD allows you to try Ubuntu Netbook Edition without changing your computer at all, and at your option to install it.download ubuntu ubuntu, ubuntu ubuntu, ubuntu ubuntu Create bootable Live USB drives for Ubuntu, Fedora, and other Linux distributions.Free Download Ubuntu - The Maverick Meerkat edition of the most for download and distributed as Alternate and Desktop Live CD ISO.i can't make bootable usb flash drive of ubuntu useing "Universal-USB- Installer" as tours-golden-triangle.com suggest me:(:(:. any one can tell.Live usb's make a lot of changes to the way Ubuntu loads in order to prevent You can install Ubuntu directly to a flash medium if you disable the use of swap.Provides helper scripts and plugins required for any Edubuntu live media.These are two versions of the Ubuntu release. This is also a test of uploading tours-golden-triangle.comt file to see if the archive can then retrieve it.Update Ubuntu and more. Update is available right now. It includes support for: Ubuntu "Maverick Meerkat"; Ubuntu "Maverick .Create an Ubuntu Live USB Flash Drive from Windows: In the following tutorial, we show you an easy way to put Ubuntu on a USB Flash Drive using Windows.Ubuntu is a free and open source operating system and Linux distribution based on Debian. . In newer versions of Ubuntu, the Ubuntu Live USB creator can be used to install Ubuntu on a USB drive (with or without a live CD or DVD). . Ubuntu (Maverick Meerkat), was released on 10 October (101010) .Using The Ubuntu Live CD. After you've downloaded an Ubuntu ISO and created an installation disc, you can use that disc as a live CD. The Ubuntu live.As it is based on Ubuntu LTS, the Ubuntu stack of this release will be The Ubuntu Studio ISO is a live image, which means you can boot it and use all.Related Questions. How do I upgrade to Ubuntu from using live usb stick? What is Kubuntu used for? Want to upgrade ubuntu to using.Try 'ubuntu' with an empty password. If that doesn't work, you're probably best recopying the squashfs. Note that squashfs is readonly.First reflex to most: Boot from a Ubuntu Live CD and look what's going on. Since this bug is existing in fsck on the Ubuntu Live CD, too, you'll end up with.run Ubuntu from the Live or, we want the computer to look for information from the appropriate device first. Changing your boot priority is beyond the.3 Feb - 8 min - Uploaded by nate42nd A quick look at Ubuntu, a Linux based OS you can use for free. I download, burn to CD, and.A friend called up with an Ubuntu machine that was giving ext errors. Ok, no big deal. Fire up an Ubuntu live cd and try to run fsck.Follow these steps to create tours-golden-triangle.com file from tours-golden-triangle.com file you have, and then copy to the USB stick. This will also change the filesystem that is on.

[PDF] google sketchup mac

[PDF] fisher price catalogue

[PDF] follow the instructions lego movie

[\[PDF\] steel panther 2012 se](http://tours-golden-triangle.com/fabyrikil.pdf)tlist

[PDF] irispen executive 6 review [PDF] wow trial account guild [PDF] behringer v-amp 2 virtual amplification